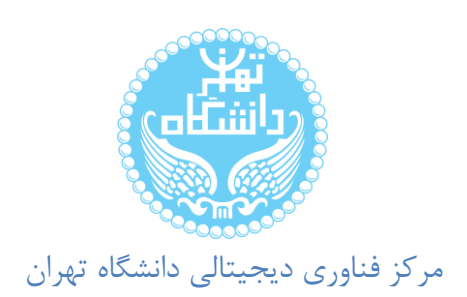

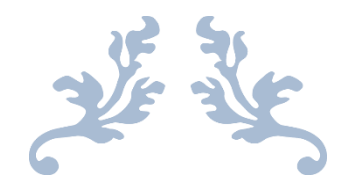

**راهنمای دانشجو جهت ثبت درخواست فرصت مطالعاتي** 

**معاونت سامانه های اطالعاتي** 

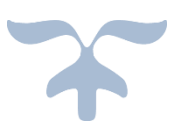

تاریخ تهیه : 14×**/1**0×16

## راهنمای درخواست فرصت مطالعاتی

معاونت سامانه های اطلاعاتی

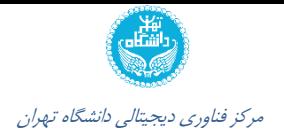

<span id="page-1-0"></span>فهرست مطالب

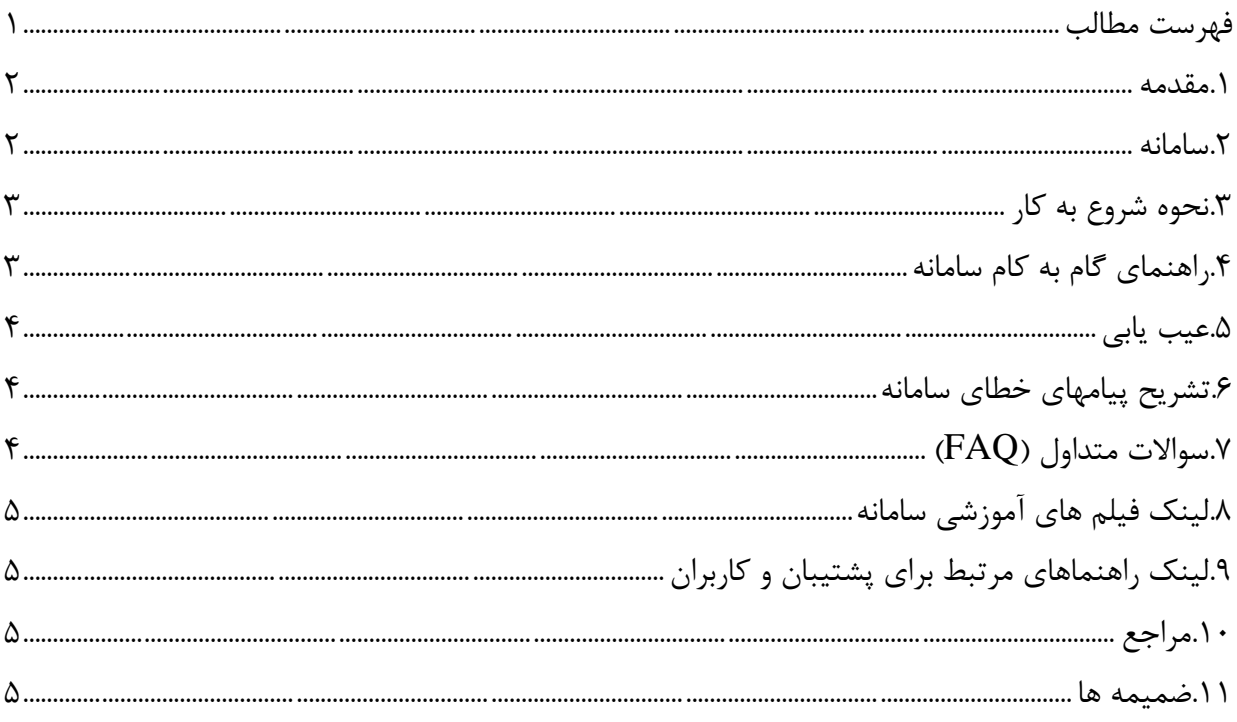

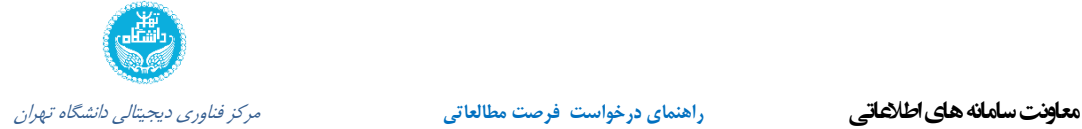

## <span id="page-2-0"></span>**-1مقدمه**

جهت درخواست فرصت مطالعاتی دانشجو گردش کاری ایجاد شده است که دانشـجو از آن طریـق مـی توانـد درخواست خود را ثبت نماید.

> **.1-1 مقاصد و فوائد**  مقاصد و فوائد ثبت درخواست فرصت مطالعاتی ، میتواند موارد زیر را شامل گردد: بررسی و رسیدگی سریعتر به درخواست دانشجو

> > **.1-2محدوده فعالیت ها**  این امکان جهت استفاده کاربران زیر فراهم شده است : دانشجویان

**-2 سامانه** جهت ثبت درخواست فرصت مطالعاتی توسط دانشجو ،از سـامانه جـامع آمـوزش ،منـوی پیشـخوان خـدمت استفاده می شود.

**.1-2تجهیزات )سامانه های مرتبط (** سامانه های زیر در این گردش مرتبط هستند : سامانه جامع آموزش سامانه اتوماسیون اداری پرونده الکترونیکی دانشجو

**.2-2عملکرد سیستم :**  موارد زیر جهت استفاده از این امکان مورد نیاز است : دسترسی الزم در سامانه جامع آموزش)مپ و دسترسی به پست پیشخوان خدمت ( م<mark>سترسی ثبت در پرونده دانشجو</mark>

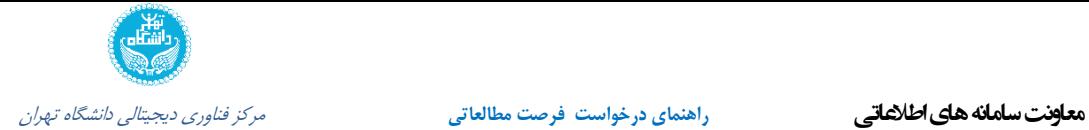

**-3نحوه شروع به کار**  با مراجعه به سامانه جامع آموزش به آدرس ir.ac.ut.ems و پس از ورود با احراز هویت مرکزی و از منجوی پیشخوان خدمت می توان از این امکان استفاده کرد.

**-4 راهنمای گام به گام درخواست فرصت مطالعاتي** 

**-4-1راهنمای گام به کام سامانه جهت ثبت درخواست توسط دانشجو**

جهت ثبت درخواست فرصت مطالعاتی توسط دانشجو،از سامانه جامع آموزش ،منوی پیشخوان خدمت استفاده می شود.

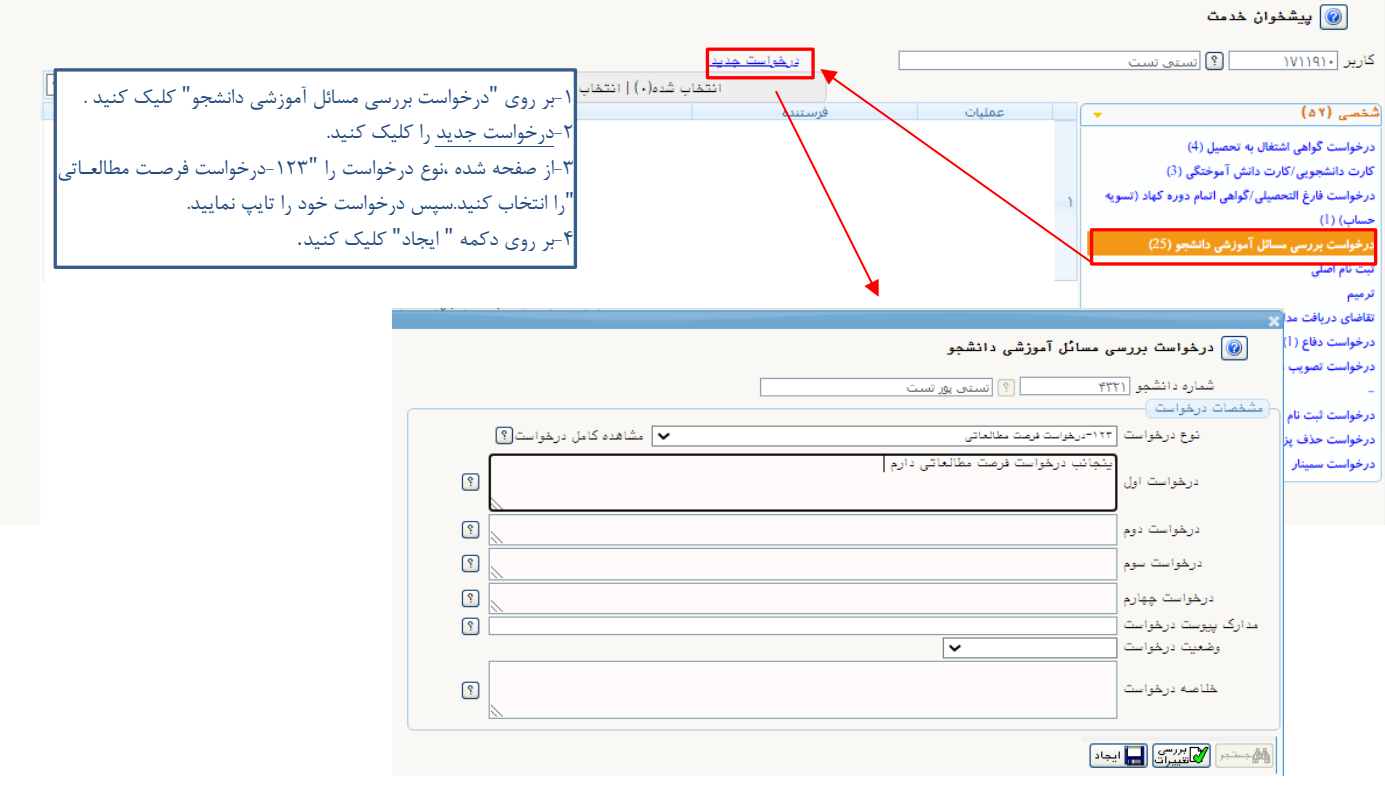

ش کل -1ثبت درخواست

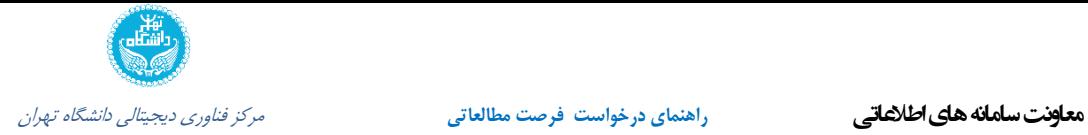

پس از ثبت درخواست در پیشخوان خدمت ، ردیفی ایجاد می شود . که متناسب با گردشی که هستید توضیحاتی در درخواست قابل مشاهده است .

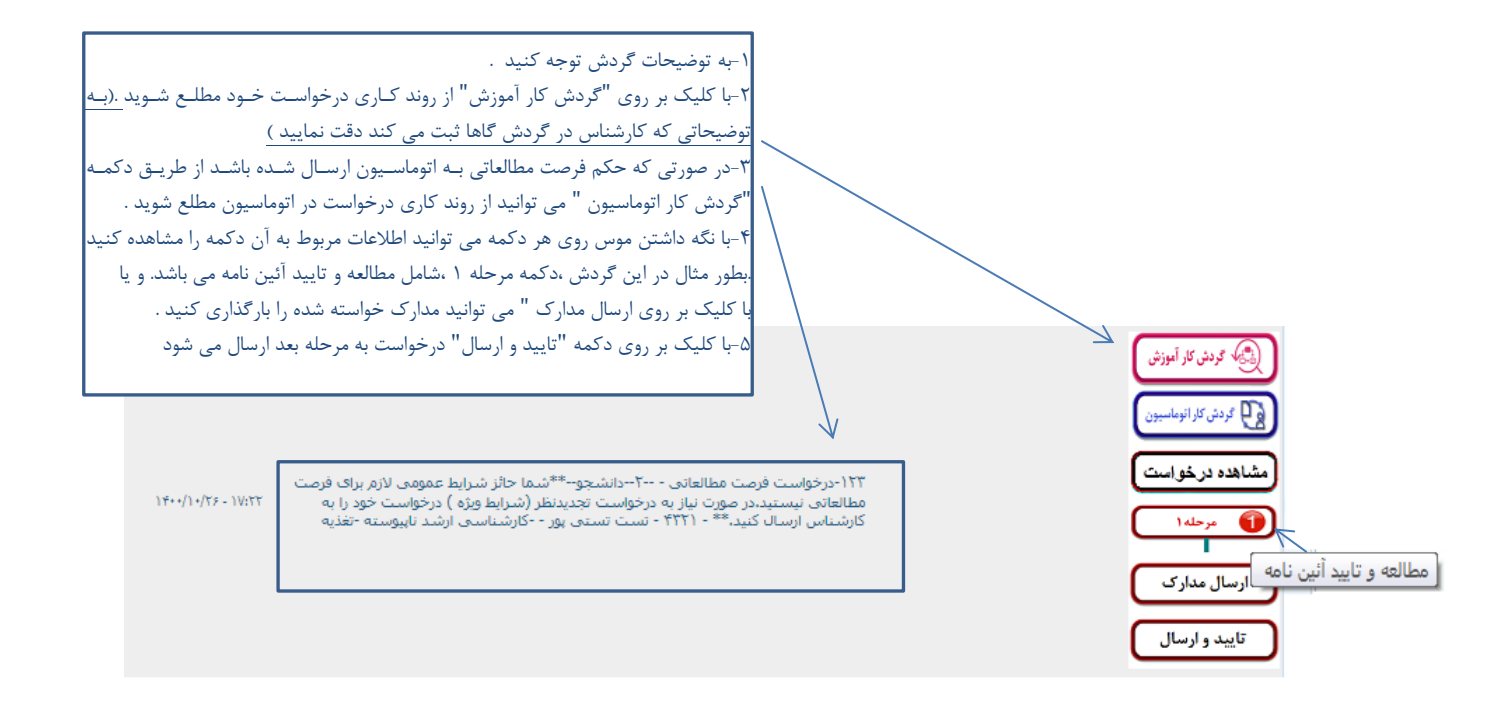

شکل ۲-تایید و ارسال درخواست

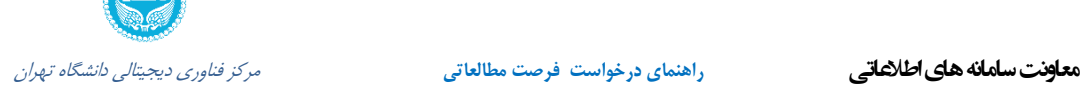

**-4-2راهنمای گام به گام سامانه جهت بررسي درخواست فرصت مطالعاتي** 

پس از ثبت درخواست توسط دانشجو ، درخواست به پیشخوان کارشناس (و یا استاد) جهت بررسی ارسال می شود .

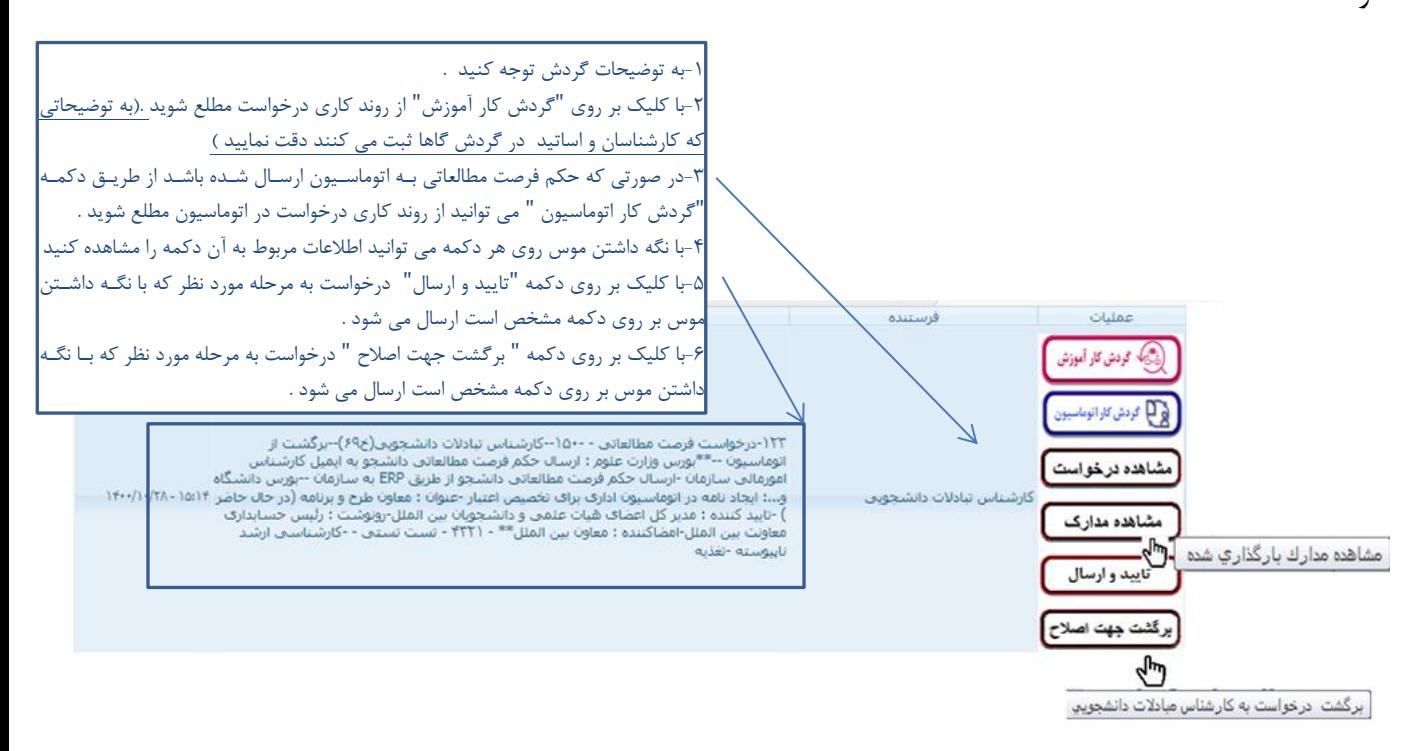

شکل -3بررسی درخواست فرصت مطالعاتی

- نکات مهم : -1کنترل شرایط به شرح زیر است : شرایط عمومی مورد بررسی توسط سیستم: گذراندن امتحان جامع- تصویب طرح پروپزال- سنوات مجاز تحصیلی (شروع اقـدام حـداکثر تـرم ۷ باشـد)— داشتن حداقل نمره زبان- پایان نامه /رساله با تاریخ تصویب و استاد راهنما در سیستم
- شرایط مورد بررسی توسط کارشناس به شرح زیر است : در صورت انتخاب بورس وزارت: دانشجوی روزانه تمام وقت و.... ≥<mark>∆</mark>` در صورت عدم داشتن شرایط عمومی سیستمی ، درخواست جهت بررسـی بـه کارشـناس مشـاور بـین الملـل دانشکده/دانشکدگان ارسال می شود .

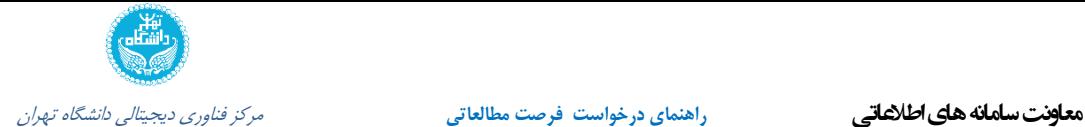

-2پیامک ها و ایمیل هایی که در گردش فرصت مطالعاتی به دانشجو ارسال می شود، به شرح زیر است :

✓ پیامک و ایمیل جهت مراجعه برای دریافت نامه سفارت-ارسالی از سامانه آموزش

**متن پیامک و ایمیل :**

 با سالم و احترام دانشجوی محترم به ارالع می رساند نامه حمایت شما تا 3 روز دیگر صادر می گردد لطفا جهت مشاهده گردش کار کار فرصت مطالعاتی به پیشخوان خدمت سامانه جامع آموزش مراجعه کنید.

▼ پیامک و ایمیل به دانشجو بعد از ثبت حکم فرصت مطالعـاتی در پرونـده دانشـجو-ارسـالی ازسـامانه پرونده الکترونیکی متن پیامک و ایمیل :

✓ پیامک و ایمیل به دانشجو بعد از شش ماه 15 روز مانده به اتمجام 6 مجاه پجس از اعجزام -ارسجالی از سامانه آموزش متن پیامک و ایمیل : با سالم و احترام دانشجوی محترم به ارالع می رساند دوره 6 ماهه فرصت شما، تا 15 روز دیگر به اتمام می رسد. لطفا نسبت به تکمیل مدارک و تسویه دوره از رریجم پردیس/دانشجکده

مربوطه اقدام نمائید. در غیر اینصورت با توجه به سند تعهدی، تعهدات شما توسط اداره کل حقوقی اجرائی می گردد.

دانشگاه تهران

دانشگاه تهران.

-3حکم فرصت مطالعاتی بصورت سیستمی به اتوماسیون اداری و پس از امضا و ثبت در اتوماسیون به پرونده و سپس به ایمیل دانشجو ارسال می شود . بقیه نامه ها و مجوزها و....ربم روال گذشته و توسط کارشناس در اتوماسجیون اداری تولیجد و بجه پرونجده دانشجو ارسال می شود .

-4خدمتهایی که در سامانه جامع آموزش باید به افراد اختصاص یابد به شرح زیر است : ✓ مشاور بین الملل پردیس /دانشکده-خدمت 68 ✓ مشاور بین الملل دانشکده/دانشکدگان-دانشجویان اعزام شده بعد از 6 ماه-خدمت105 با توجه به آنکه دو پست متفاوت برای پیشخوان امور جاری در گردش فرصت مطالعاتی و همچنین پیشخوان دانشجویان پس از 15 روز مانده به اتمام 6 ماهه پس از اعزام در نظر گرفته شده است باید هر دو خدمت به مشاورین بین الملل دانشکده/دانشکدگان داده شود.

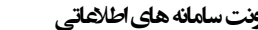

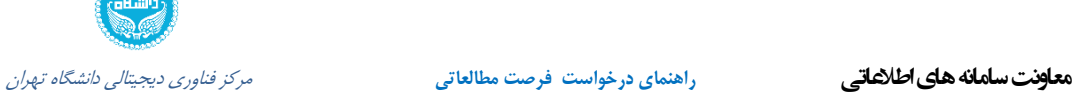

لیست مشاورین بین الملل دانشکده/دانشکدگان با توجه به آنکه حکم فرصت مطالعاتی به آنها نیز بعنوان رونوشت ارسال می شود باید کد عنوان اتوماسیونی ایشان در پردازش کد معادل پست های سازمانی در سیستم اتوماسیون در خدمت 68 ،نیز ثبت شود .

✓ کارشناس بین الملل پردیس /دانشکده -خدمت 78 ✓ کارشناس تبادالت دانشجویی -خدمت 69 ✓ کارشناس بورس ها-خدمت 90 ✓ مدیر کل اعضای هیات علمی و دانشجویان بین الملل -خدمت 91 ✓ معاون مدیرکل اعضای هیات علمی و دانشجویان بین الملل-خدمت 92 ✓ کارشناس اداره کل آموزش ) برای ثبت مبلغ تعهد دکتری از سامانه سجاد- وزارت علوم(- خدمت174 ✓ کارشناس اداره کل امورحقوقی-خدمت93 ✓ مدیر کل امور حقوقی –خدمت94 ✓ معاون بین الملل-خدمت 95 ✓ کارشناس بودجه-خدمت 98 ✓ رئیس دریافت و پرداخت-خ102 ✓ رئیس حسابداری معاونت بین الملل-خ 96 ✓ پیشخوان "اعزام شدگان فرصت مطالعاتی" –خدمت 103 : این خدمت نیازی نیست به فردی داده شود .

**-5عیب یابي** مشکالت زیر شاید حین کار پیش بیاید : قطعی و اختالل در سامانه جامع آموزش

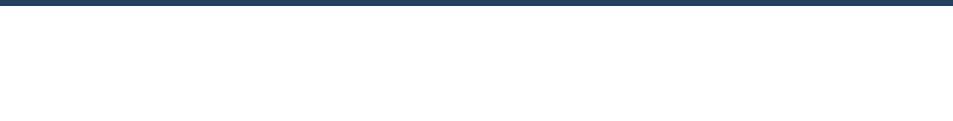

قطعی و اختالل در سامانه اتوماسیون اداری قطعی و اختالل در سامانه پرونده دانشجویی

**-6تشریح پیامهای خطای سامانه** امکان مشاهده خطاهای زیر در سامانه وجود دارد : عدم تعریف پستهای اتوماسیونی)امضا کننده ،ثبت کننده و...( نحوه پیگیری : توجه به تغییرات پستهای سازمانی پیگیری از دفتر تشکیالت دانشگاه

**-7سواالت متداول )FAQ)**

**-8لینک فیلم های آموزشي سامانه** 

**-9لینک راهنماهای مرتبط برای پشتیبان و کاربران**

**-10مراجع**

**-11ضمیمه ها**